## 取得「MacBook Pro 重要事項」 指南

請參閱「MacBook Pro 重要事項」指南以進一步了解設定和使用 MacBook Pro 的相關資料。 如要參閱指南, 請前往 support.apple.com/guide/macbook-pro。

# 支援

如需詳細資料,請前往 support.apple.com/zh-hk/mac/macbook-pro。如要聯絡 Apple, 請前往 support.apple.com/zh-hk/contact。

# $\diamond$  MacBook Pro

# 歡迎使用 MacBook Pro

當你掀起螢幕時, MacBook Pro 會自動啟動。 「設定輔助程式」 可協助你設定並立即開始使用。

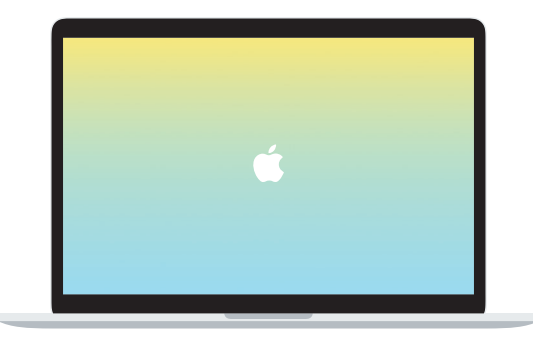

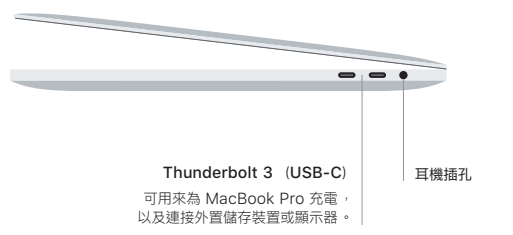

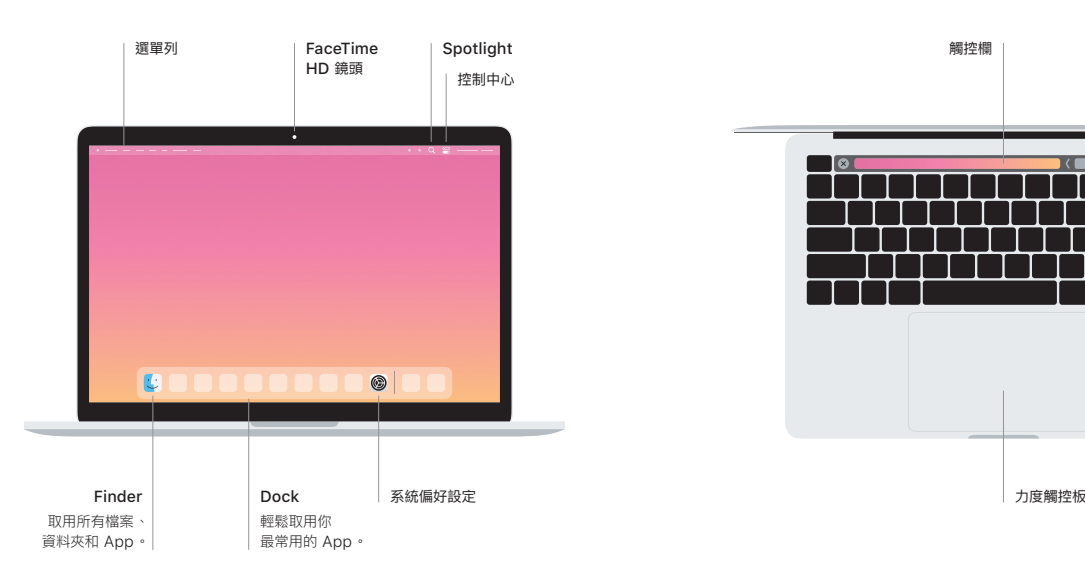

#### 觸控欄

觸控欄會視乎你目前的應用程式和操作而變動。 使用右側的控制區來調整常用的控制項目,例如 音量和亮度。 點一下 囟 來展開控制區。 點一下左側的 ⊗ 來收合。

#### Touch ID

你的指紋可以解鎖 MacBook Pro 以及使用 Apple Pay 在 App Store、Apple TV App、 Apple Books 和網站購物。

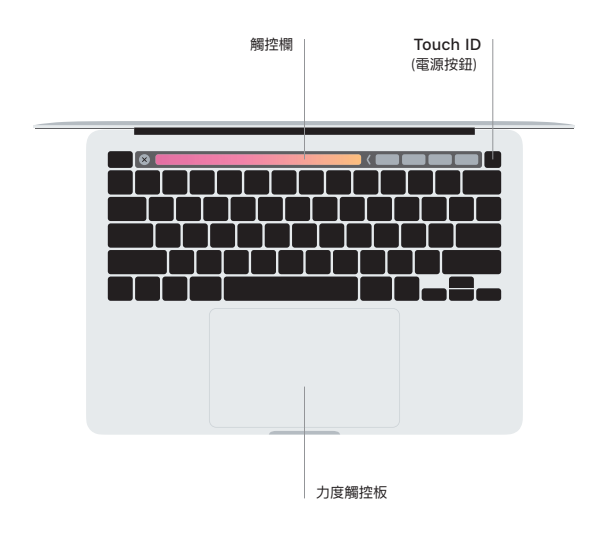

## 「多點觸控」 觸控板手勢

用兩指在觸控板上輕掃即可向上、 向下或左右捲動。 用兩指滑動即可翻閱網頁和文件。 用兩指 按一下等同點按右鍵。 你也可以在觸控板上按一下再加重力度按下, 以此用力長按文字以及顯示 更多資料。如要進一步了解, 請在 Dock 上選擇 「系統偏好設定」,然後按一下 「觸控板」。